### **Introduction**

The content of the IFRS Taxonomy is designed to accurately reflect the presentation and disclosure requirements of IFRS Standards as issued by the International Accounting Standards Board. It also includes elements from the accompanying materials to the IFRS Standards (Implementation Guidance and Illustrative Examples) and elements for disclosures that are not required, but that are commonly reported by entities in practice (common practice).

The *IFRS Taxonomy Illustrated* is designed to facilitate an understanding of the IFRS Taxonomy content and to assist with the preparation and usage of structured electronic IFRS financial statements. It presents the IFRS Taxonomy content in a way that allows a user to review and navigate it without an in depth understanding of the technical specification, ie XBRL (eXtensible Business Reporting Language). The *IFRS Taxonomy Illustrated* is available in both HTML and PDF format.

The HTML version includes content that is not available within the PDF format. The HTML version contains documentation labels with hyperlinks and additional features, enhancing navigation. Both the HTML and PDF versions include links to eIFRS (electronic IFRS Standards), the IFRS Foundation's online subscription service that contains the electronic consolidated editions of the IFRS Standards and accompanying documents.

### **How to read the** *IFRS Taxonomy Illustrated*

This section explains the format and content of the *IFRS Taxonomy Illustrated*. The explanations given here apply throughout the document.

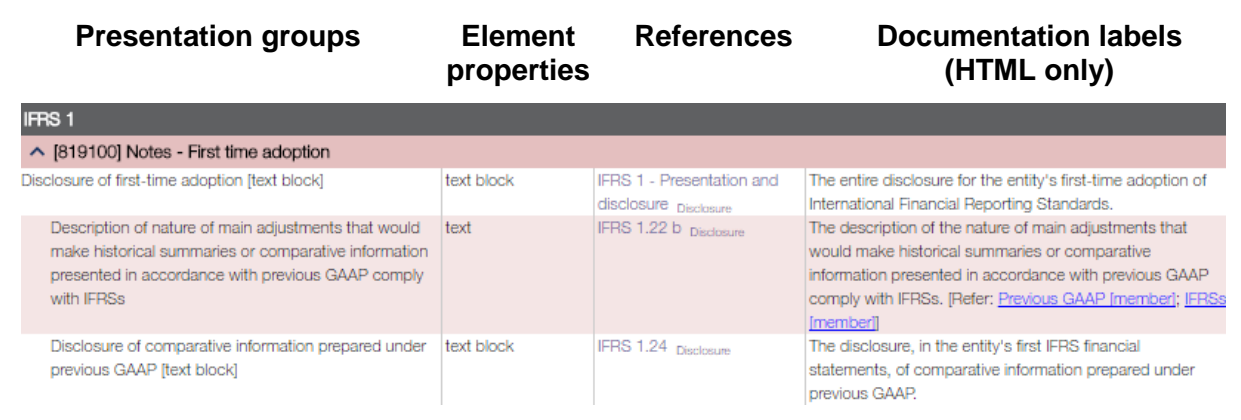

For detailed information on the terminology used in this document, please refer to the *Guide to Understanding the IFRS® Taxonomy Update*, which is available on our website.

### **First column—presentation groups**

 $\overline{a}$ 

IFRS Taxonomy presentation groups organise elements into groups so that users can easily browse the Taxonomy and find the information they are looking for.

Currently, the IFRS Taxonomy presentation groups are structured in one of the following ways, either by how the information is typically organised within IFRS financial statements (*IFRS Taxonomy Illustrated organised by financial statements*) or based on the structure of the IFRS Standards (*IFRS Taxonomy Illustrated organised by IFRS Standards*).[1](#page-1-0)

The first column of the *IFRS Taxonomy Illustrated* represents the IFRS Taxonomy presentation groups:

- column headings (highlighted in grey) generally represent the number of an IFRS Standard. This only applies to the *IFRS Taxonomy Illustrated organised by IFRS Standards*.
- column sub-headings (highlighted in pink) generally represent the name of an IFRS Standard, IAS or IFRIC Interpretation component. Each column heading name is preceded by a six-digit number in square brackets, which has a value between [100000] and [999999]. These numbers are not related to the IFRS Standards but are used to identify presentation groups.
- rows below column headings represent the elements belonging to this IFRS Taxonomy presentation group.

Within a presentation group, further navigational aid is provided in some cases by grouping items under a title/subtitle; these elements have a suffix of 'abstract' or 'text block' in square brackets.

<span id="page-1-0"></span><sup>1</sup> *Disclaimer*: the IFRS Taxonomy presentation groups do not represent guidance regarding the order or location of disclosures within IFRS financial statements.

## **Second column—element types and other properties**

The second column of the *IFRS Taxonomy Illustrated* provides information about the properties of the IFRS Taxonomy elements, such as the element type of line items or whether the IFRS Taxonomy element is an axis or a member belonging to an axis:<sup>[2](#page-2-0)</sup>

- text block—denotes that the element type is a block of text. It is used to tag larger pieces of text, such as notes, accounting policies or tables;
- text—denotes that the element type is text. It is used to tag short pieces of narrative information;
- yyyy-mm-dd—denotes that the element type is a date;
- X-denotes that the element type is monetary;
- (X)—denotes that the element type is monetary and presented as a negative value;
- X.XX—denotes that the element type is a decimalised value (such as a percentage or a 'per share' value); and
- shares—denotes that the element type is a number of shares.

The second column also contains information about whether a line item:

- has a balance attribute of credit or debit; and
- is expected to be reported for a period of time (a duration) or at a particular point in time (an instant).

The IFRS Taxonomy includes tables that group together line items, axes and members. The second column provides information to better identify and navigate IFRS Taxonomy tables:

- table—denotes the beginning of an IFRS Taxonomy table:
- axis—denotes an axis (or axes) within an IFRS Taxonomy table;
- member—denotes a member on an axis; and
- line items—denotes the beginning of a series of line items applicable for an IFRS Taxonomy table.

Lastly, use of <u>earn</u> within this column denotes that the element is the total of the preceding rows.

### **Third column—references**

 $\overline{a}$ 

Element references provide the cross-reference between an IFRS Taxonomy element and the corresponding paragraph or section within the IFRS Standards or their accompanying materials.

The third column indicates the corresponding paragraph or section in the IFRS Standards for a given disclosure, together with the nature of the reference:

• disclosure—denotes an IFRS disclosure or presentation requirement; and

<span id="page-2-0"></span><sup>2</sup> Please refer to the *Guide to Understanding the IFRS® Taxonomy Update* for a detailed explanation of the terms used.

example—denotes an example for an IFRS Standard or accompanying material to an IFRS Standard.

A reference of 'Common practice' is used when an element is not sourced directly from the IFRS Standards, but reflects IFRS reporting practice.

### **Fourth column—documentation labels**

The fourth column provides a written description of the accounting meaning of an IFRS Taxonomy element.<sup>[3](#page-3-0)</sup>

### **How to navigate through the IFRS Taxonomy Illustrated**

The IFRS Taxonomy Illustrated in HTML format has additional navigational features, which may help users find relevant IFRS Taxonomy elements more effectively. This section provides an overview of these features.

### **Expand or collapse all IFRS Taxonomy presentation groups**

Showing or hiding all IFRS Taxonomy elements within an IFRS Taxonomy presentation group can be done by use the following options: **[Expand all] [Collapse all].** 

*For example:* 

 $\overline{a}$ 

[Expand-all] [Collapse all] | Toggle column: [Element properties] [References] [Documentation labels]

- I 110000] General information about financial statements
- ▼ [210000] Statement of financial position, current/non-current
- ▼ [220000] Statement of financial position, order of liquidity
- ↓ [310000] Statement of comprehensive income, profit or loss, by function of expense
- ▼ [320000] Statement of comprehensive income, profit or loss, by nature of expense
- ↓ [410000] Statement of comprehensive income, OCI components presented net of tax
- ↓ [420000] Statement of comprehensive income, OCI components presented before tax
- ▼ [510000] Statement of cash flows, direct method
- ▼ [520000] Statement of cash flows, indirect method
- ▼ [610000] Statement of changes in equity
- ▼ [710000] Statement of changes in net assets available for benefits
- ▼ [800100] Notes Subclassifications of assets, liabilities and equities
- ▼ [800200] Notes Analysis of income and expense
- ▼ [800300] Notes Statement of cash flows, additional disclosures
- ▼ [800400] Notes Statement of changes in equity, additional disclosures

View after clicking on the [Expand all] button:

<span id="page-3-0"></span><sup>3</sup> Please note that this column is only available for the *IFRS Taxonomy Illustrated* in HTML format.

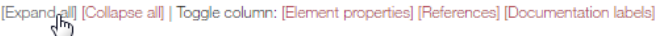

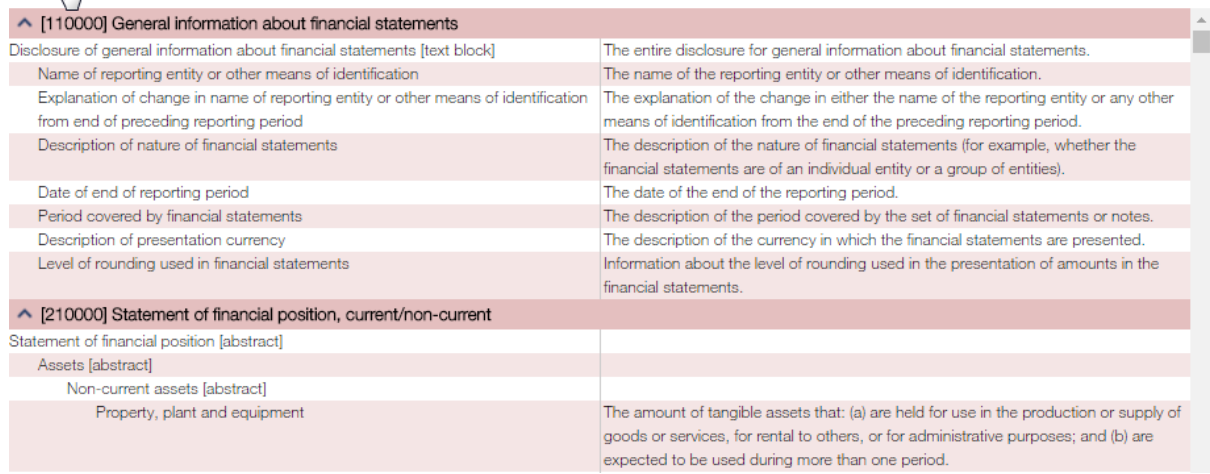

## **Expand or collapse specific IFRS Taxonomy presentation groups**

Showing or hiding all elements within a specific IFRS Taxonomy presentation group can be done by clicking on the column headings of that group.

*For example:* 

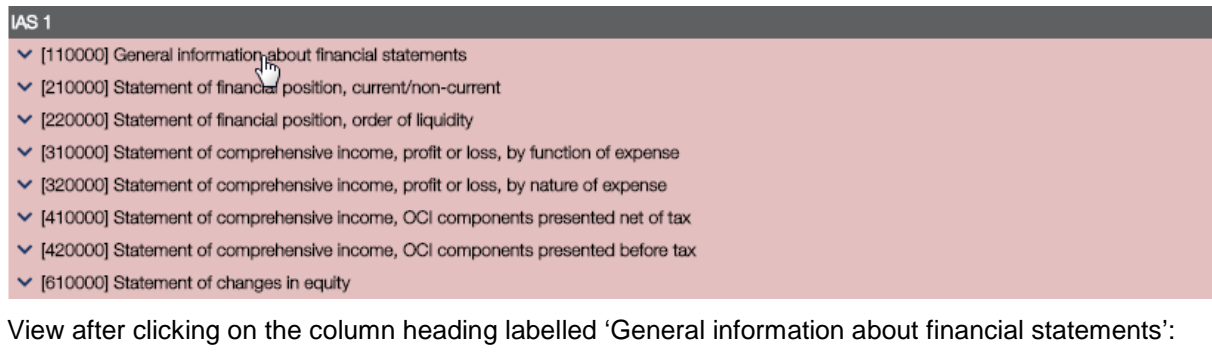

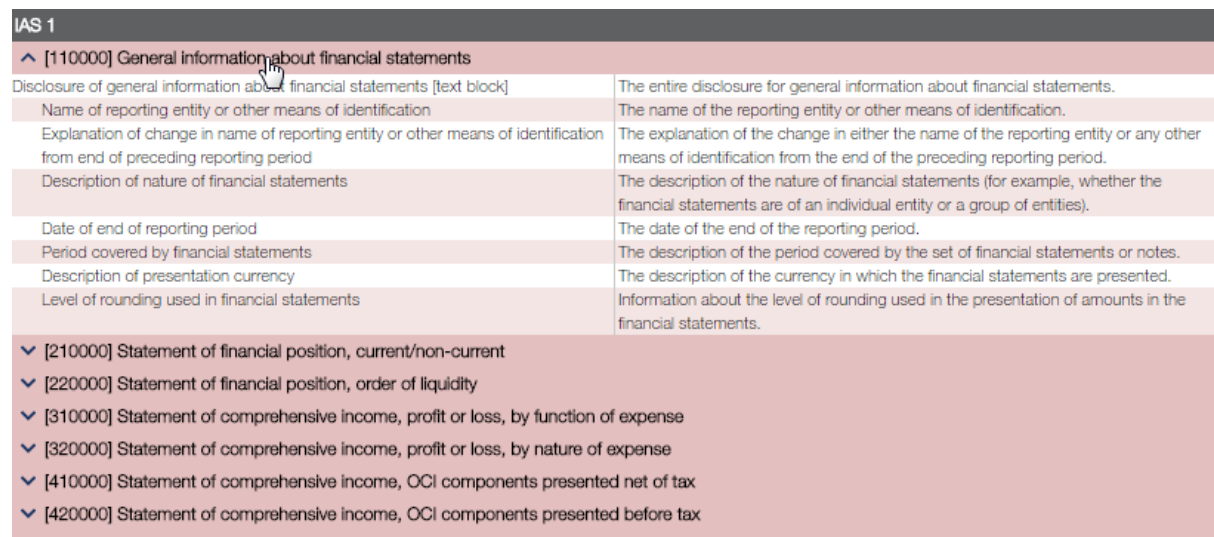

v [610000] Statement of changes in equity

### **Frozen column headings when scrolling down the IFRS Taxonomy Illustrated**

The column heading of an IFRS Taxonomy presentation group always remains visible when you scroll down the IFRS Taxonomy illustrated vertically.

*For example:* 

#### View before scrolling down the IFRS presentation group labelled 'Notes – Property, plant and equipment':

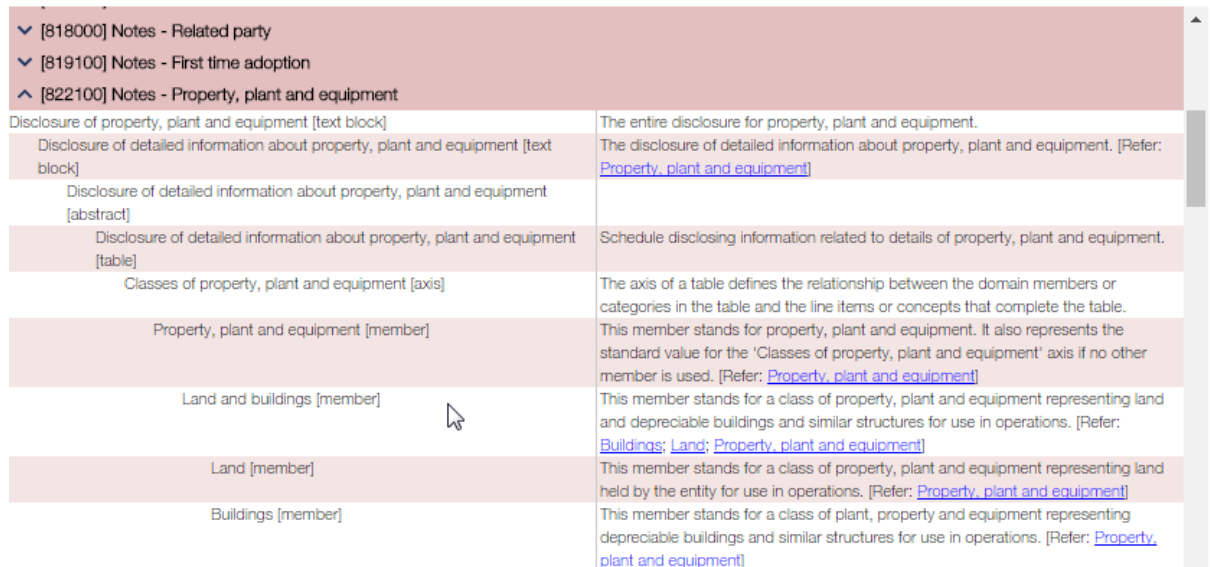

### View after scrolling down within this presentation group:

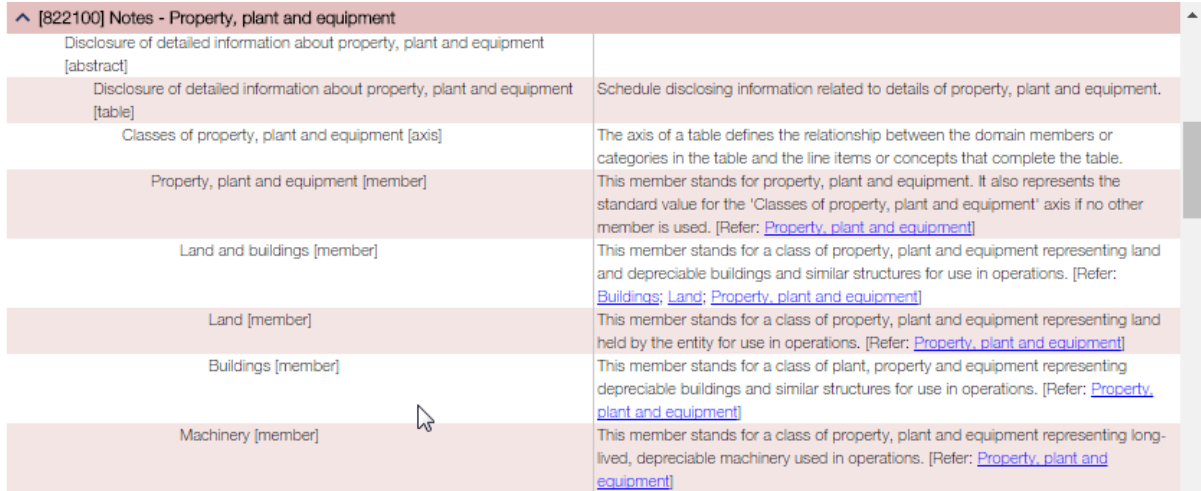

# **Toggle columns**

## Hiding or displaying columns can be done via the following options: **[Element properties] [References] [Documentation labels]**

#### *For example:*

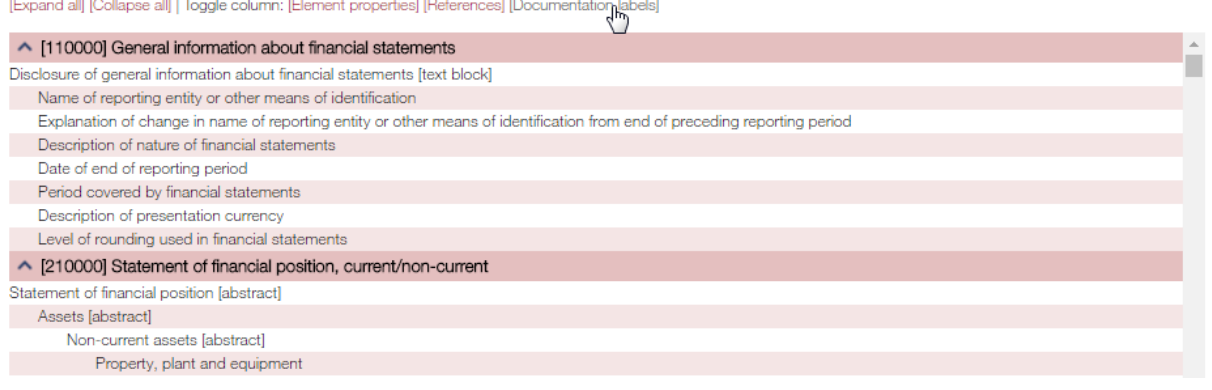

#### View after clicking on the [Documentation labels] option:

[Expand all] [Collapse all] | Toggle column: [Element properties] [References] [Documentation]abels]

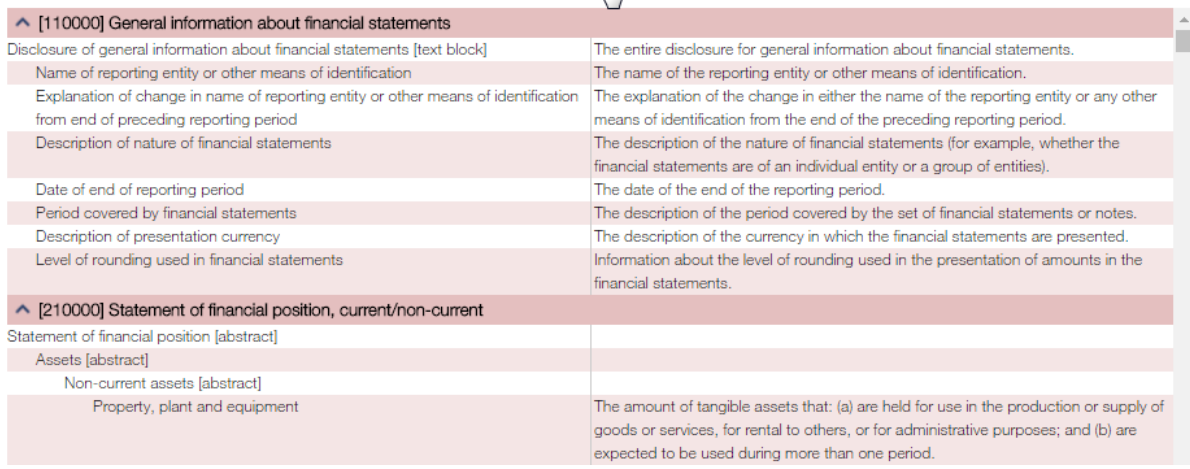

### **Related elements—viewing of documentation labels and hyperlinks**

The IFRS Taxonomy documentation labels include references to related elements.

By hovering over a related element, the documentation label of that element can be viewed. [4](#page-6-0)

#### *For example:*

The documentation label for the IFRS Taxonomy element 'Land and buildings' states that 'Property, plant and equipment' is a related element. A cloud pop-up containing the documentation label of 'Property, plant and equipment' is visible when hovering over this element.

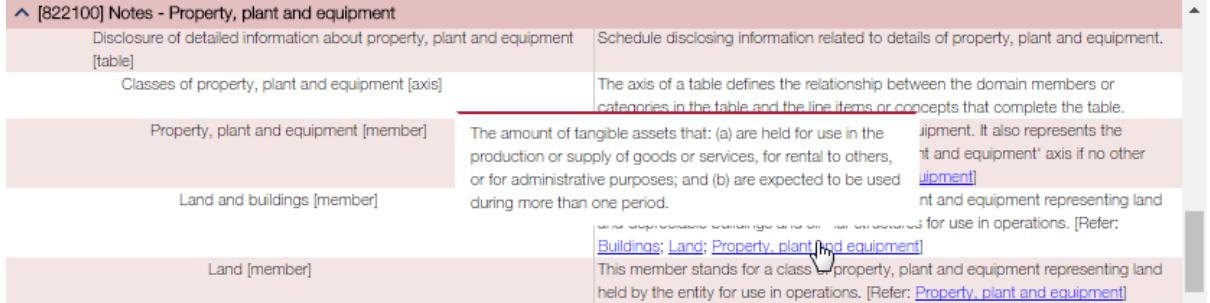

Alternatively, clicking on the related element takes users to the location of the element within the IFRS Taxonomy Illustrated.

#### *For example:*

 $\overline{a}$ 

#### Before clicking on the related IFRS Taxonomy element:

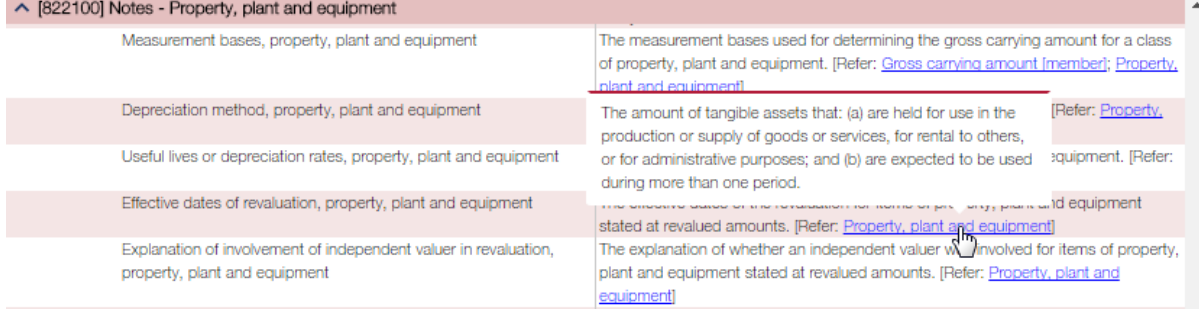

<span id="page-6-0"></span><sup>4</sup> Please note that this feature is not available for touch devices.

## After clicking on the related IFRS Taxonomy element:

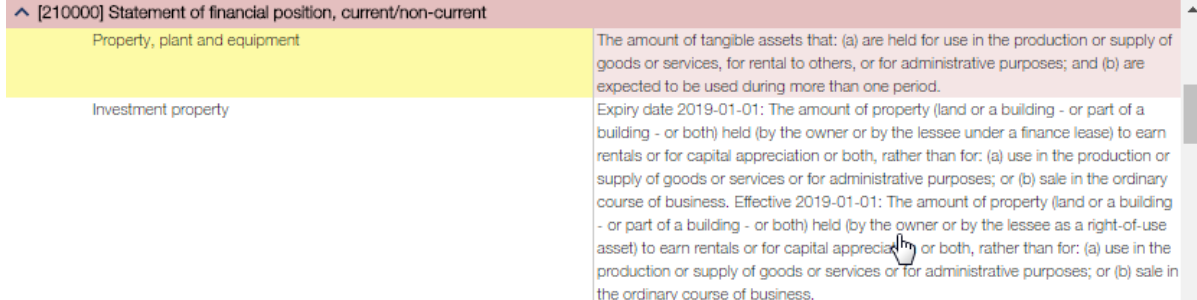